#### **[Uni.lu HPC School 2018](https://hpc.uni.lu/hpc-school/) PS4a: UL HPC Monitoring in practice: why, what, how, where to look**

<span id="page-0-0"></span>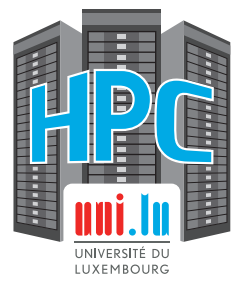

**Uni.lu High Performance Computing (HPC) Team**

**H. Cartiaux**

University of Luxembourg [\(UL\)](http://www.uni.lu), Luxembourg <http://hpc.uni.lu>

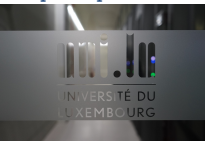

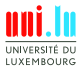

H. Cartiaux & UL HPC Team (University of Luxembourg) **[Uni.lu HPC School 2018/ PS4a](#page-36-0)** 

#### **Latest versions available on [Github](https://github.com/ULHPC/tutorials)**:

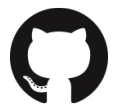

UL HPC tutorials: <https://github.com/ULHPC/tutorials> UL HPC School: <http://hpc.uni.lu/hpc-school/> PS4a tutorial sources:

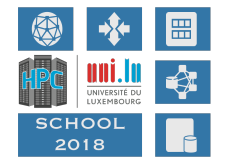

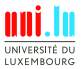

H. Cartiaux & UL HPC Team (University of Luxembourg) [Uni.lu HPC School 2018/ PS4a](#page-0-0)

<span id="page-2-0"></span>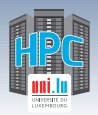

**[Objectives](#page-2-0)** 

### **Summary**

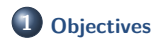

**2 [Experiment planning & workflow](#page-4-0)**

**3 [Hardware knowledge](#page-9-0)**

**4 [Live status](#page-14-0)**

**5 [Common mistakes and pitfalls](#page-31-0)**

#### **6 [Getting help](#page-33-0)**

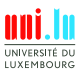

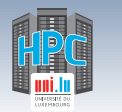

### **Objectives**

**[Objectives](#page-2-0)** 

- Understanding a standard HPC workflow (development and production run)
- Monitoring your job at the system level
- Monitoring your job at the job scheduler level
- Finding your bottlenecks

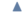

<span id="page-4-0"></span>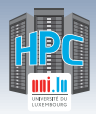

### **Summary**

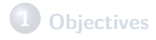

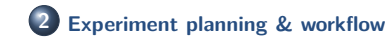

**3 [Hardware knowledge](#page-9-0)**

**4 [Live status](#page-14-0)**

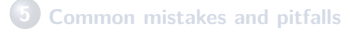

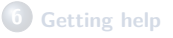

N

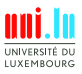

H. Cartiaux & UL HPC Team (University of Luxembourg) [Uni.lu HPC School 2018/ PS4a](#page-0-0)

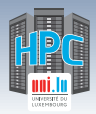

## **Workflow for Experiment Campaigns**

- 1. Before the campaign
	- Send data to the clusters
	- Check/Install required software
- 2. Preparation
	- Test and debug
	- Prepare launcher script
- 3. Execution

- Run the campaign
- Monitor the execution
- 4. After a campaign
	- Retrieve output data
	- Archive and cleanup your data

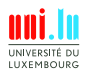

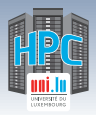

#### [Experiment planning & workflow](#page-4-0)

### **Experiment campaign: Preparation**

#### Goals

- Make sure everything will run OK
- Prepare submission script / launcher

Interactive approach

- Use option -I (Interactive) of oarsub command
- Allows to try commands one by one
- Work on a small case with a small number of cores
- Debug and check the results

Why prepare a submission script?

- Contains all commands and parameters
	- $\Rightarrow$  Easy re-execution
- No need to stay in front your computer

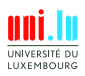

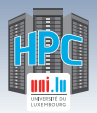

### **Experiment campaign: Execution**

Submit the jobs

- Use the submission script / launcher
- Gaia/Chaos: submit to OAR with option -S (Script) of oarsub
- Iris: Submit to Slurm with sbatch your script.sh (Slurm batch Script)
- Actual experiment execution with possibly many nodes
- Non interactive execution, it might not start immediately
- Get resource usage of your program with time
	- **•** time tool is installed on the nodes which give execution time of a command or script
	- You can use time command to get more info about CPU usage, memory usage, socket messages sent, etc...
	- /usr/bin/time -v ./stress-script.sh

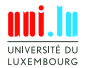

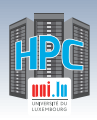

## **Experiment campaign: Monitor the execution**

- Output/Logfile of your application
- Slurm scheduler information:
	- → List your jobs and statuses: squeue -u <yourlogin>
	- → Information of a running job: sstat -j <jobid>
	- *,*→ Used resources information: sacct
- OAR
	- $\rightarrow$  List your jobs and statuses: oarstat -u <yourlogin>
	- → Get job information: oarstat -f -j <jobid>

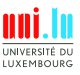

<span id="page-9-0"></span>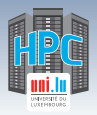

#### [Hardware knowledge](#page-9-0)

### **Summary**

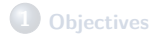

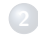

#### **2 [Experiment planning & workflow](#page-4-0)**

#### **3 [Hardware knowledge](#page-9-0)**

**4 [Live status](#page-14-0)**

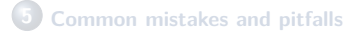

#### **6 [Getting help](#page-33-0)**

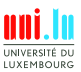

H. Cartiaux & UL HPC Team (University of Luxembourg) [Uni.lu HPC School 2018/ PS4a](#page-0-0) N

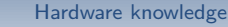

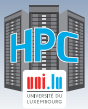

#### **Heterogeneity**

- Heterogeneous clusters
- Special nodes ('bigmem', 'bigsmp')
- Nodes must be targeted explicitely if reproducibility is important (benchmarks, performance evaluation, algorithm comparison, etc)

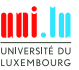

 $\blacktriangle$ 

[Hardware knowledge](#page-9-0)

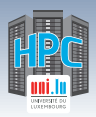

## **Heterogeneity (Iris)**

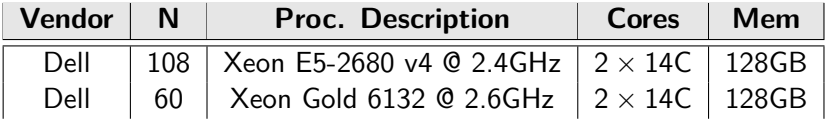

- sbatch -C broadwell [...]
- sbatch -C skylake [...]

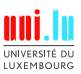

[Hardware knowledge](#page-9-0)

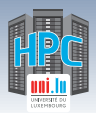

## **Heterogeneity (Gaia)**

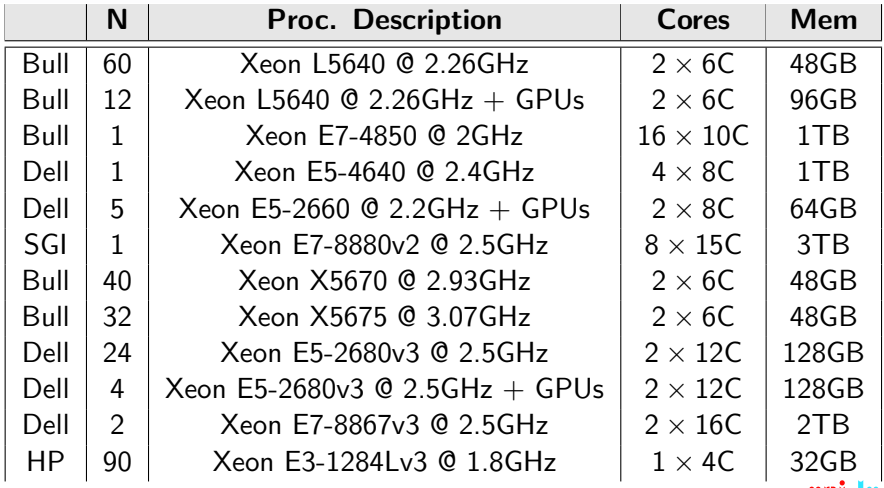

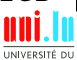

H. Cartiaux & UL HPC Team (University of Luxembourg) **[Uni.lu HPC School 2018/ PS4a](#page-0-0)** 

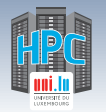

## **Heterogeneity (Gaia)**

[Hardware knowledge](#page-9-0)

Use OAR properties:

- o oarsub -I -p "nodemodel='Dell FC430'"
- o oarsub -I -p "nodemodel='Bull B500'"
- etc

See https://hpc.uni.lu/users/docs/oar.html

<span id="page-14-0"></span>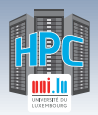

### **Summary**

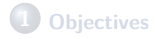

**2 [Experiment planning & workflow](#page-4-0)**

**3 [Hardware knowledge](#page-9-0)**

#### **4 [Live status](#page-14-0)**

**5 [Common mistakes and pitfalls](#page-31-0)**

#### **6 [Getting help](#page-33-0)**

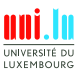

H. Cartiaux & UL HPC Team (University of Luxembourg) [Uni.lu HPC School 2018/ PS4a](#page-0-0)

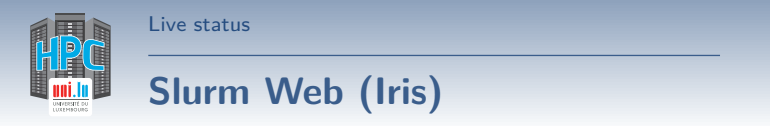

https://access-iris.uni.lu/slurm/

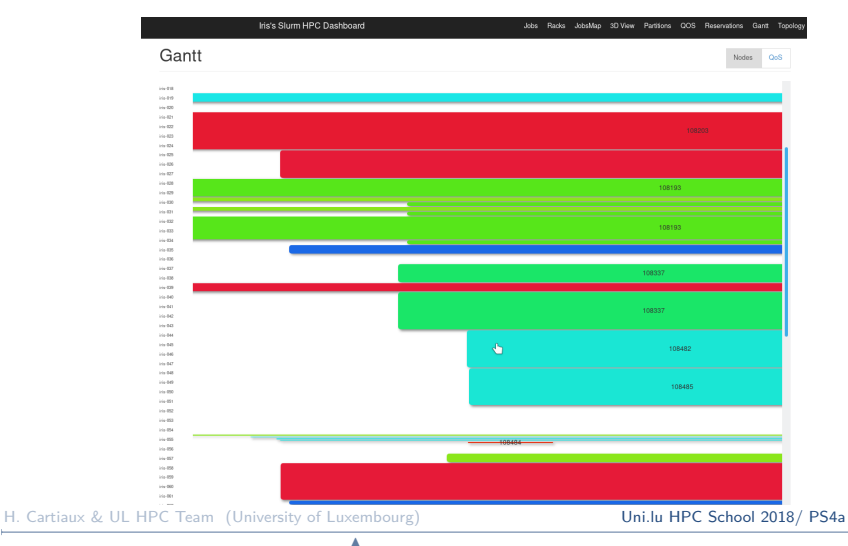

**nni** UNIVERSITÉ DU LUXEMBOURG

16 / 37

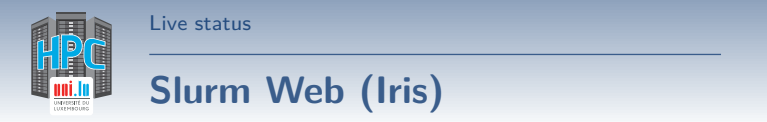

#### https://access-iris.uni.lu/slurm/

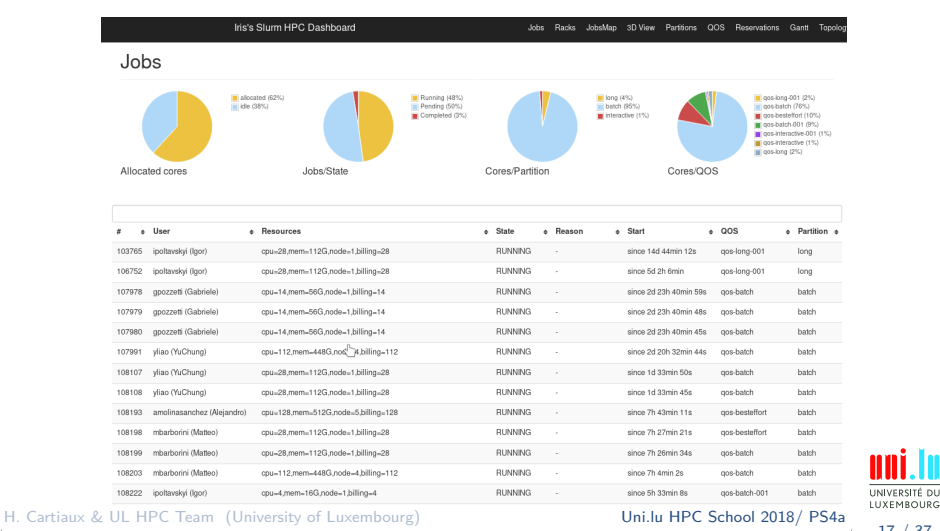

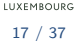

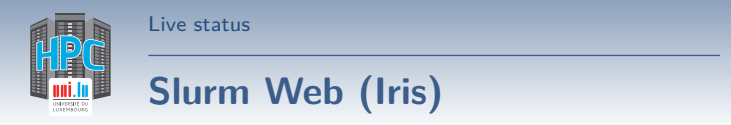

https://access-iris.uni.lu/slurm/

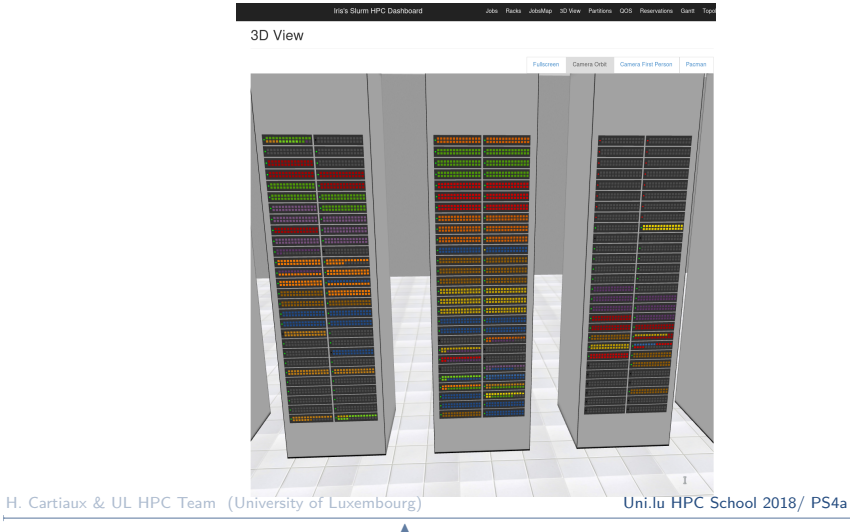

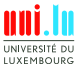

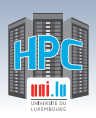

## **Current node status - Monika (Chaos & Gaia)**

http://hpc.uni.lu/{gaia,chaos}/{monika}

#### **Chaos nodes**

default summary **Free Busy Total** network address 24 41 81 resource\_id 320 604 1120

#### **Reservations:**

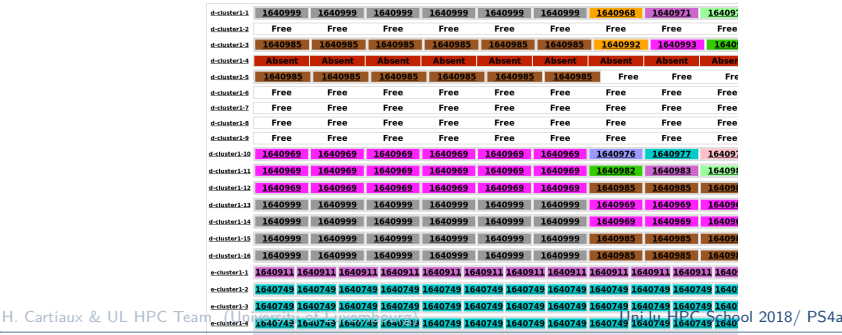

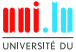

LUXEMBOURG 19 / 37

ectuater): 1640949 1640949 1640949 1640949 1640949 1640949 1640949 1640949 1640949 1640949 1640949 1640

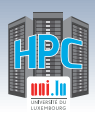

## **Platform occupation - Drawgantt (Chaos & Gaia)**

http://hpc.uni.lu/{gaia,chaos}/{drawgantt} http://hpc.uni.lu/{gaia,chaos}/{drawgantt-svg}

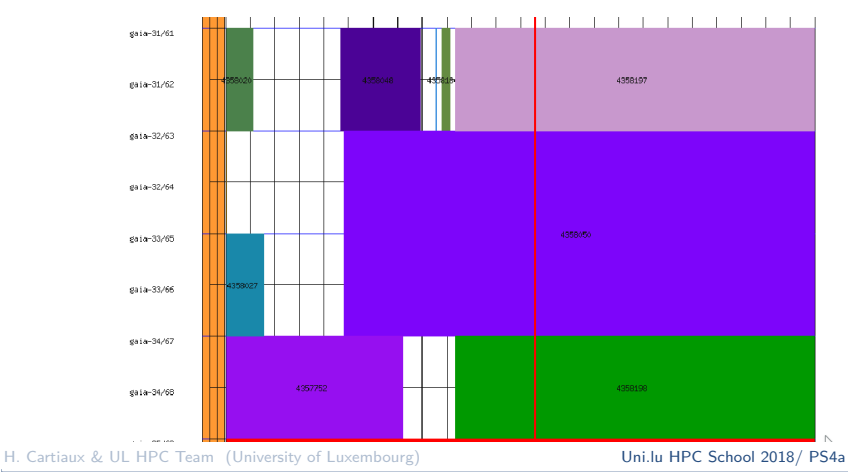

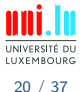

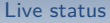

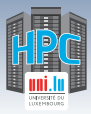

#### **Resource usage - Ganglia**

#### http://hpc.uni.lu/{iris,gaia,chaos}/ganglia

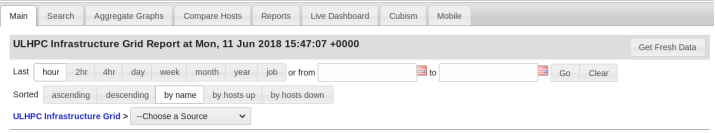

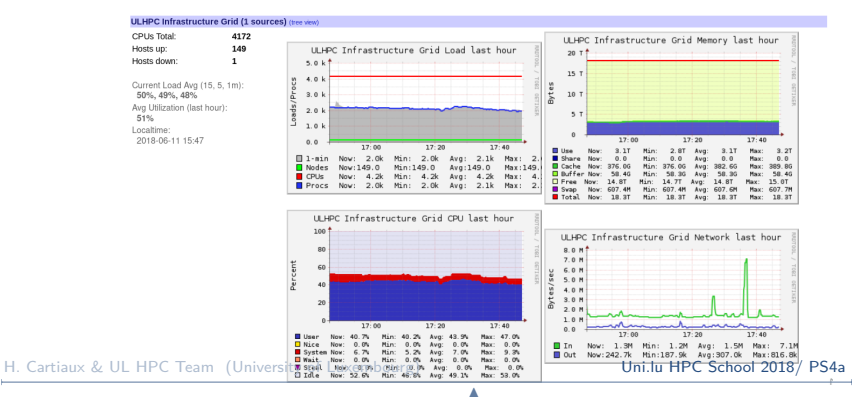

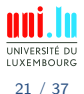

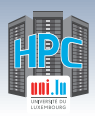

## **Getting faster: Identify performance bottlenecks**

Note for code developers: The first bottleneck is your algorithm! Know the hardware

- Computer nodes are connected using a fast interconnect
- Different types of resources: Processors, GPU, Memory, Storage, Network

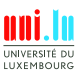

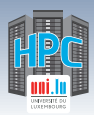

### **Identify your bottleneck (memory)**

N

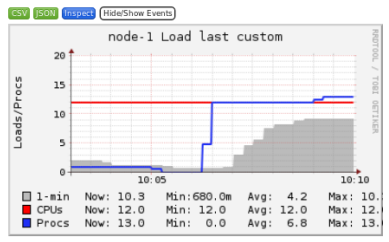

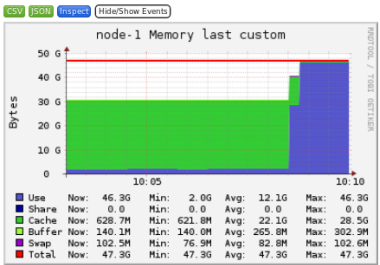

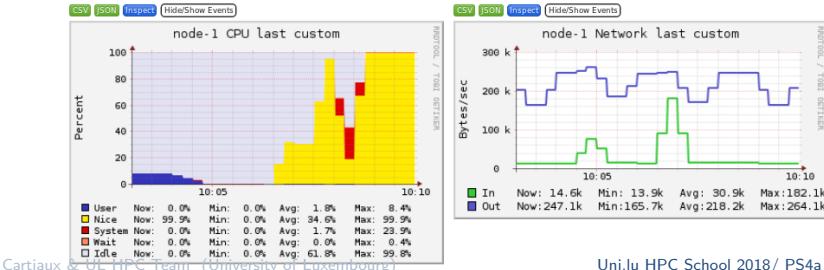

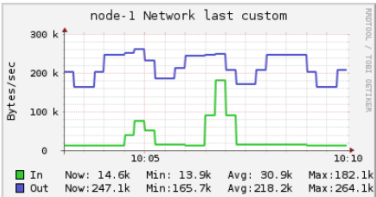

UNIVERSITÉ DU LUXEMBOURG

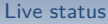

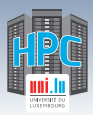

# **Identify your bottleneck (memory)**

Application is limited by the size of the memory

- Reserve all CPUs on a single node, to get access to all memory banks
- Use a node with a bigger memory (bigmem)
- Distributed execution on multiple nodes (MPI)

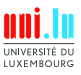

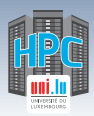

### **Identify your bottleneck (CPU)**

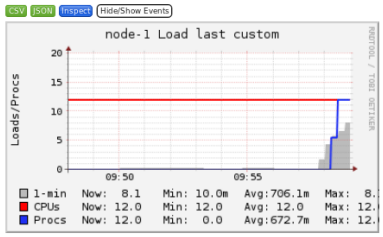

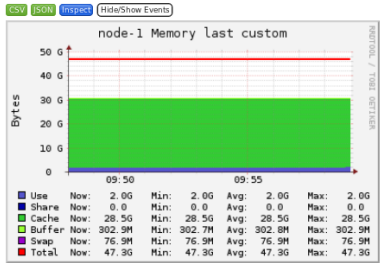

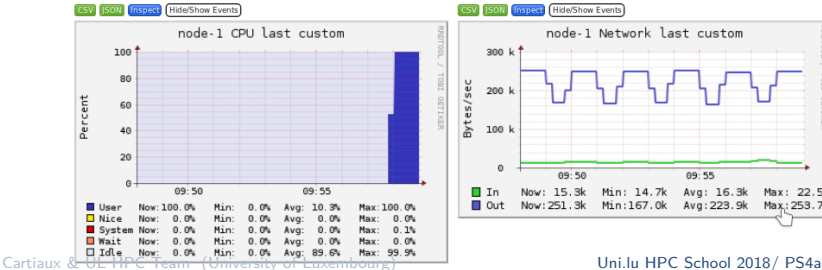

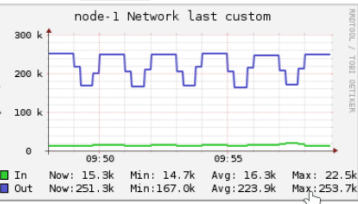

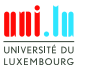

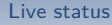

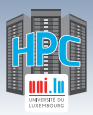

## **Identify your bottleneck (CPU)**

Application is limited by the speed of the processor

- Optimize your code
- Use GPU accelerator (CUDA)
- Parallel execution on multiple nodes (MPI)
- Parallel execution on multiple nodes with GPUs (MPI+CUDA)

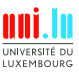

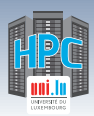

## **Identify your bottleneck (I/O)**

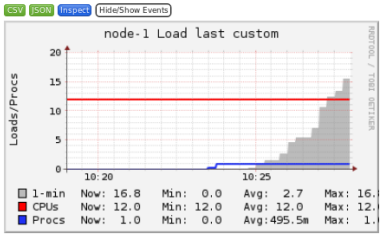

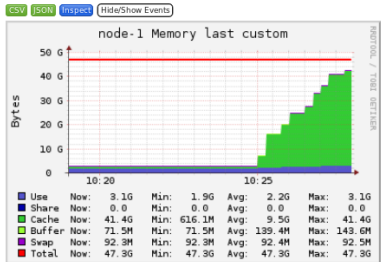

N

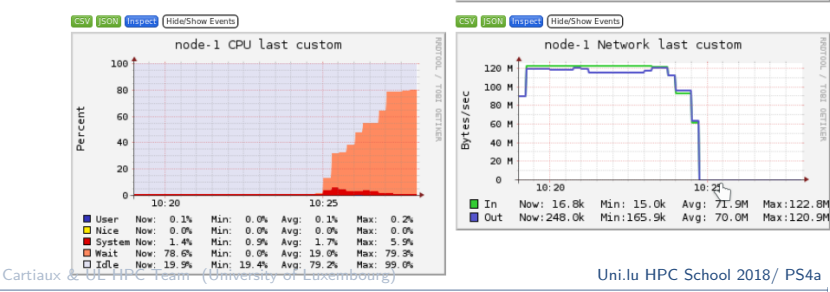

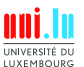

27 / 37

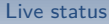

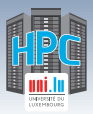

# **Identify your bottleneck (I/O)**

Application is limited by the speed of the storage

- Use local storage, eg /tmp, instead of network storage
- Use local memory, eg /dev/shm
- Use \$SCRATCH (no backup)

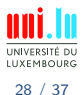

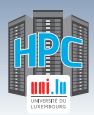

### **Identify your bottleneck (Network)**

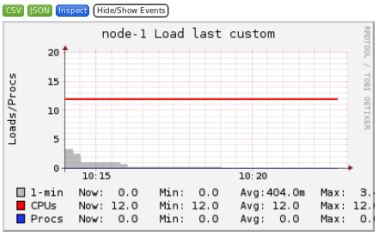

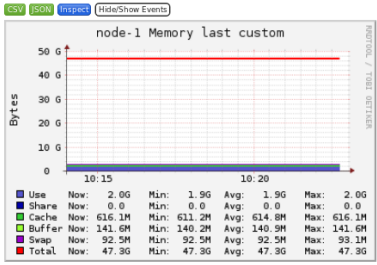

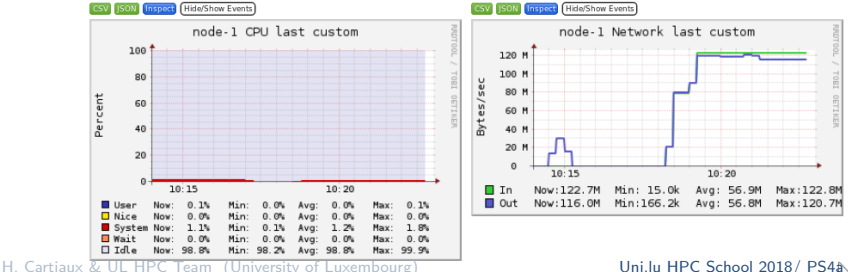

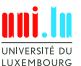

29 / 37

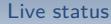

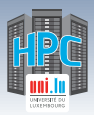

## **Identify your bottleneck (Network)**

Application is limited by the speed of the network (too many communications)

- Use Infiniband instead of Ethernet
- Reduce the number of nodes

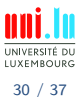

H. Cartiaux & UL HPC Team (University of Luxembourg) **[Uni.lu HPC School 2018/ PS4a](#page-0-0)** 

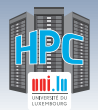

#### **Command line tools**

Connect to the node during your passive job

• OAR: oarsub -C <jobid>

[Live status](#page-14-0)

- SLURM: srun -jobid <jobid> -pty bash
- memory usage: free -m
- list current processes and statistics: ps aux
- processes ordered by CPU usage: top
- like top, but interactive: htop
- filesystem usage: df-ulhpc
- live system statistics (including I/O and network): dstat

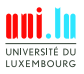

<span id="page-31-0"></span>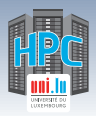

### **Summary**

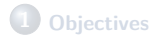

**2 [Experiment planning & workflow](#page-4-0)**

**3 [Hardware knowledge](#page-9-0)**

#### **4 [Live status](#page-14-0)**

**5 [Common mistakes and pitfalls](#page-31-0)**

#### **6 [Getting help](#page-33-0)**

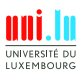

32 / 37

H. Cartiaux & UL HPC Team (University of Luxembourg) [Uni.lu HPC School 2018/ PS4a](#page-0-0)

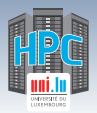

### **Common pitfalls**

My job has been terminated, why ?

- **1** Maximum memory usage exceeded
	- $\rightarrow$  The Linux Out Of Memory Killer (OOMK) mechanism killed your processes silently.
	- $\rightarrow$  The available memory depends on the number of cores/CPUs reserved
- **2** Requested walltime exceeded
	- $\rightarrow$  The walltime specified with your submission command (sbatch, srun, oarsub) was too short
	- → Your job walltime cannot be extended after its submission
	- $\rightarrow$  The job duration must be estimated before its submission

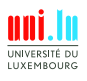

<span id="page-33-0"></span>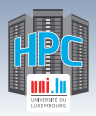

#### [Getting help](#page-33-0)

### **Summary**

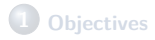

- **2 [Experiment planning & workflow](#page-4-0)**
- **3 [Hardware knowledge](#page-9-0)**

#### **4 [Live status](#page-14-0)**

**5 [Common mistakes and pitfalls](#page-31-0)**

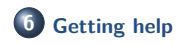

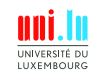

H. Cartiaux & UL HPC Team (University of Luxembourg) [Uni.lu HPC School 2018/ PS4a](#page-0-0)

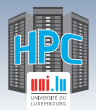

#### [Getting help](#page-33-0)

### **Know the basics!**

Access the clusters, access and reserve nodes

- Use SSH and public key authentication https://hpc.uni.lu/users/docs/access.html
- Learn how to use the OAR resource manager https://hpc.uni.lu/users/docs/oar.html
- Learn how to use the SLURM batch scheduler (Iris cluster only) https://hpc.uni.lu/users/docs/slurm.html

Transfer files between your computer and the clusters

• Learn how to use tools like scp, rsync, etc. https://hpc.uni.lu/users/docs/filetransfer.html

Use pre-installed software

Search and use software with the module command https://hpc.uni.lu/users/docs/modules.html

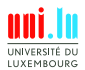

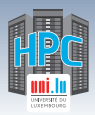

[Getting help](#page-33-0)

#### **In this order**

- **1** Check the UL HPC quick reference https://hpc.uni.lu/download/documents/ulhpc-quickref.pdf
- **2** Read The Fine Manual at https://hpc.uni.lu/docs
- **3** \$ man man
- **4** Google is your friend!
- **5** Open a ticket on hpc-tracker.uni.lu
- **6** Ask the HPC sysadmins hpc-sysadmins@uni.lu
	- **7** Bonus: ask the users community mailing list hpc-users@uni.lu

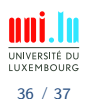

<span id="page-36-0"></span>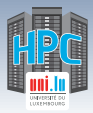

[Thank you for your attention...](#page-36-0)

### **Questions? <http://hpc.uni.lu>**

#### **High Performance Computing @ uni.lu**

**Prof. Pascal Bouvry Dr. Sebastien Varrette Valentin Plugaru Sarah Peter Hyacinthe Cartiaux Clement Parisot**

#### University of Luxembourg, Belval Campus

Maison du Nombre, 4th floor 2, avenue de l'Université L-4365 Esch-sur-Alzette mail: [hpc@uni.lu](mailto:hpc@uni.lu)

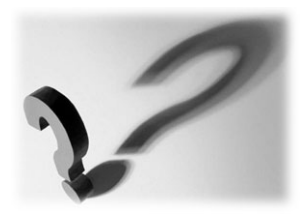

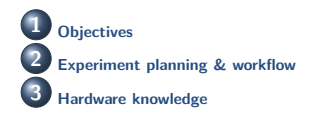

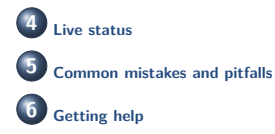

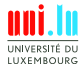

H. Cartiaux & UL HPC Team (University of Luxembourg) [Uni.lu HPC School 2018/ PS4a](#page-0-0)